## Unos nove ustanove

Korisnik s odgovarajućim dozvolama može unijeti novu ustanovu u Upisnik MZO.

Za unos nove ustanove u sklopu modula Upisnici MZO potrebno je odabrati opciju unos nove ustanove.

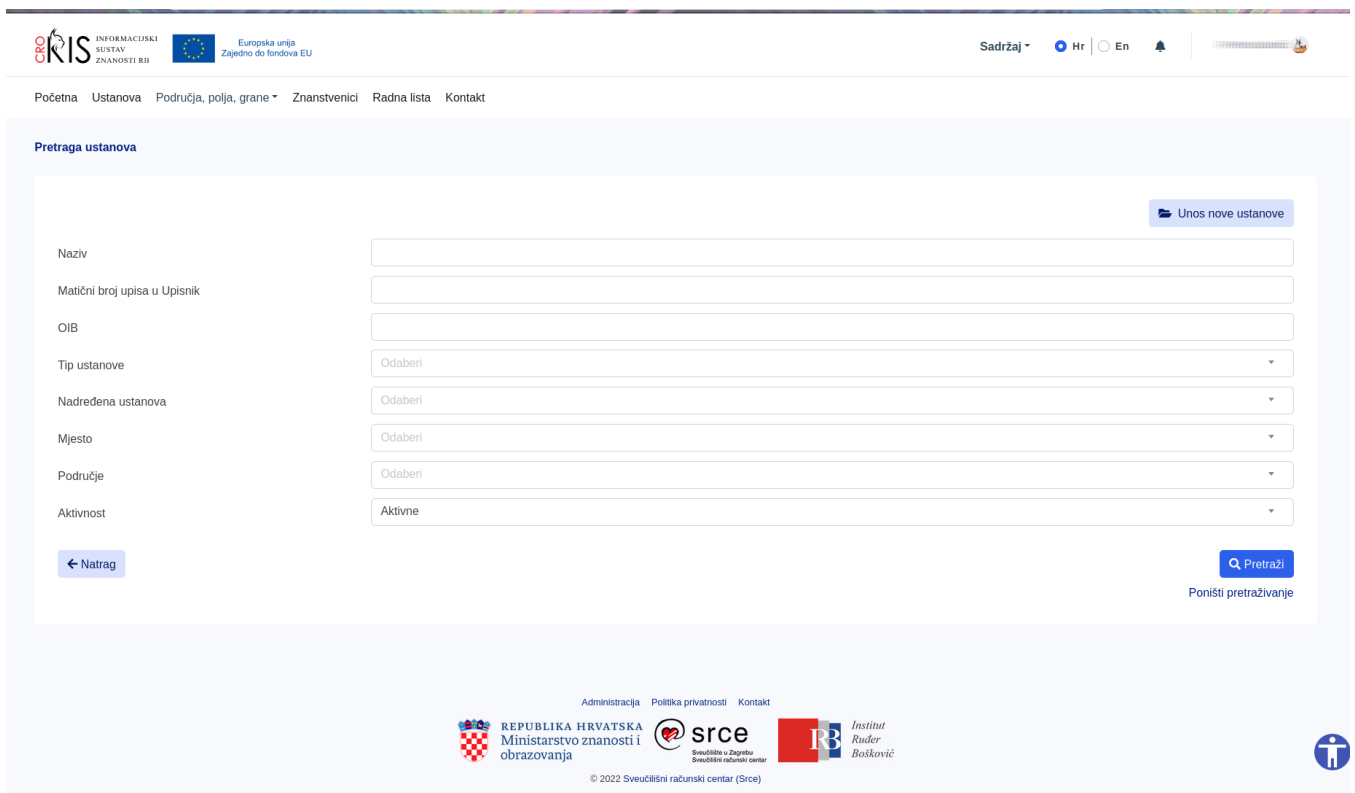

Dio podataka u formi za unos nove ustanove je višejezičan. Prilikom unosa višejezičnih podataka moguće je unijeti podatke na svim jezicima korisnika.

Nužno je odabrati originalni jezik podataka, originalni jezik podataka može biti samo jedan.

Šifra ustanove prilikom unosa generirana je automatski.

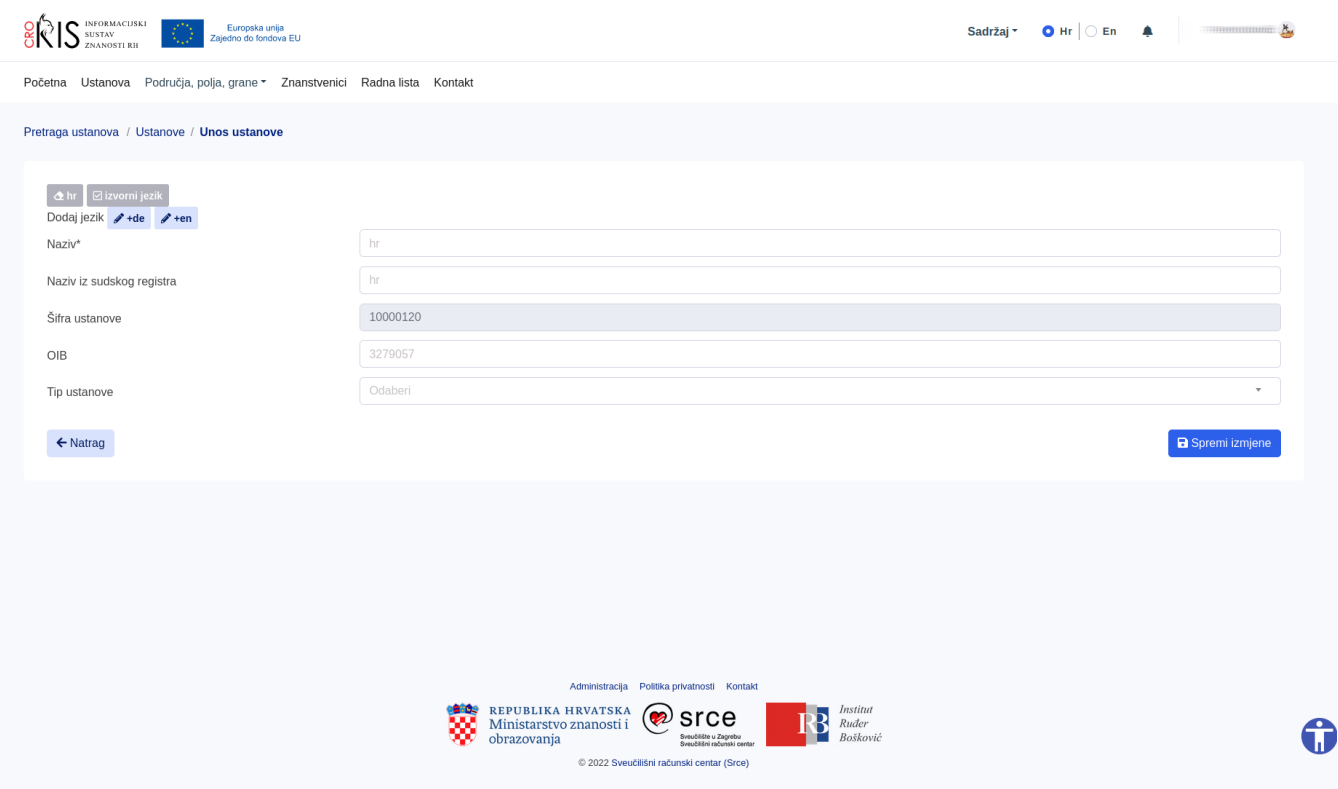